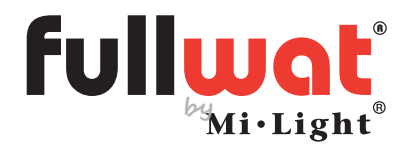

Controlador TRIAC por controle remoto, painel, botão de pressão e telefone celular

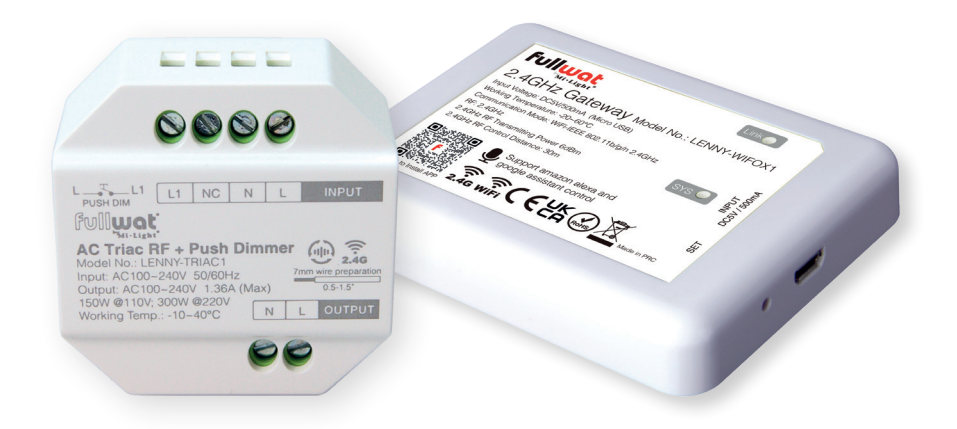

Manual de usuário

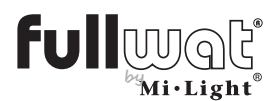

Controlador TRIAC por controle remoto, painel, botão e telefone celular

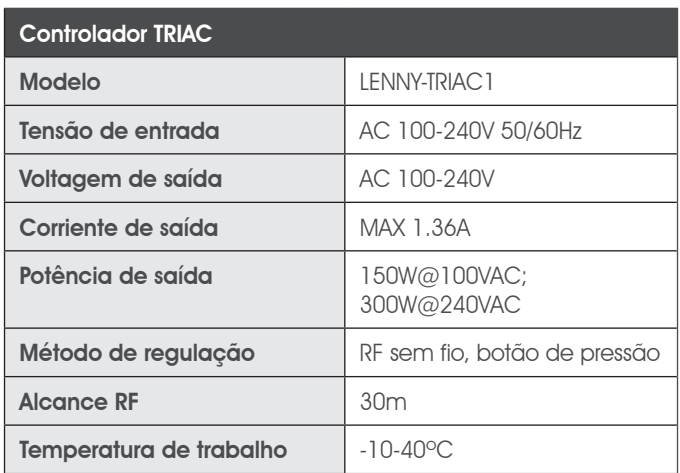

### Dados técnicos

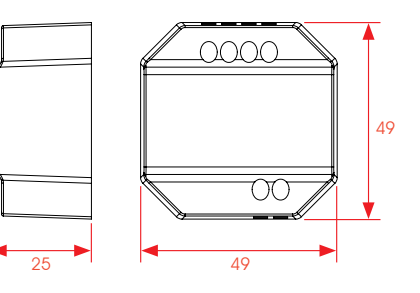

- Não há necessidade de modificar a instalação antiga ou instalar uma nova fiação.
- Baixo custo.
- Suporta regulação de controle remoto 2.4RF com uma distância de alcance de 30m.
- Suporta regulação de intensidade por botão.
- Corte de fase com tecnologia Trailing Edge (ELV).
- Regulagem sem saltos de 10% a 100%.
- Configuração rápida de brilho mínimo por controle remoto.
- Ele pode detectar e desconectar automaticamente se houver superaquecimento ou sobrecarga.
- Suporta transmissão e sincronização automáticas para que a distância do controle remoto seja ilimitada.
- Terminais de entrada e saída aparafusados para fácil instalação.
- Carcaça de policarbonato resistente ao fogo.

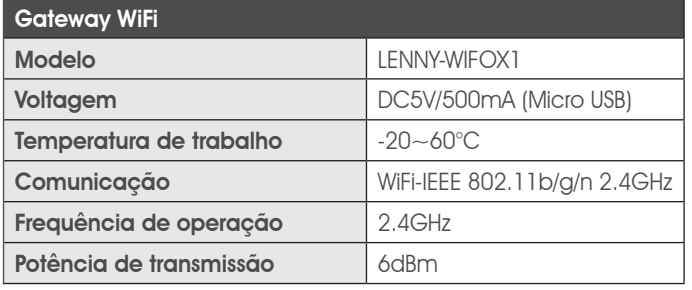

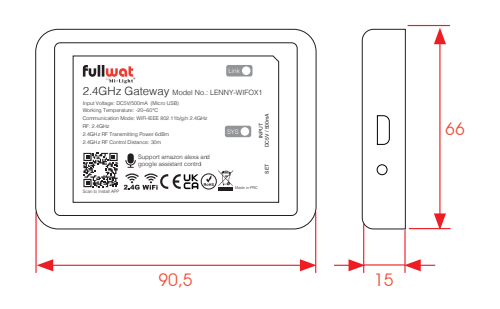

\* Adaptadores sugeridos (não incluídos): MWMU10GS

FU-ADPY10-5-USB

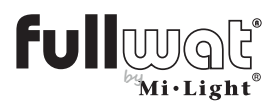

Controlador TRIAC por controle remoto, painel, botão e telefone celular

Diagrama de instalação

Instalação

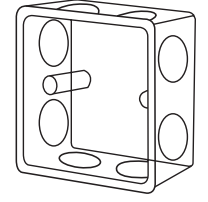

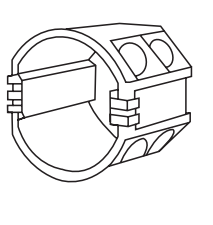

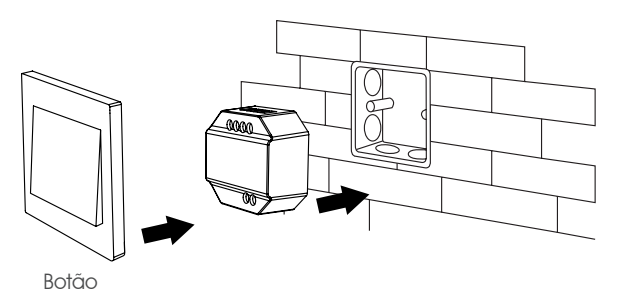

#### Regulagem do botão de pressão

### Diagrama de ligação

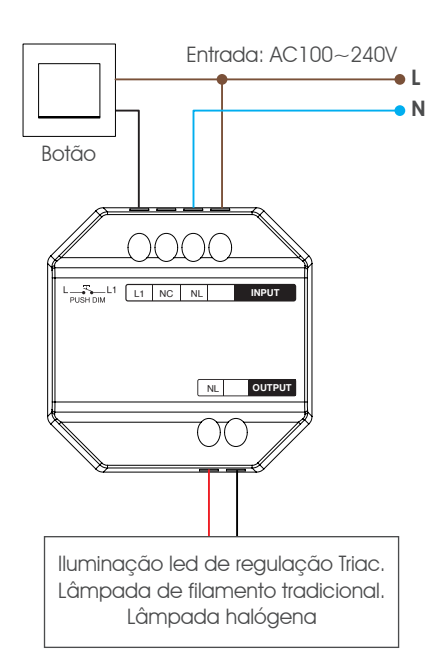

### Funcionamento

Toque curto: liga / desliga o dispositivo conectado.

Pressão longa (mantenha pressionada): Aumente ou diminua a intensidade da luz.

### Conexão

Se vários TRIACs estiverem conectados em cascata com a função de "transmissão automática", eles podem ser sincronizados para atuar com um único botão. Para fazer isso, pressione e segure por 20 segundos, todos os dispositivos serão configurados para 100%.

A quantidade máxima de TRIAC é de 25 peças e a distância máxima da fiação do botão pulsador é de 20m.

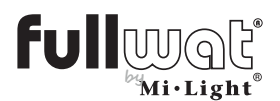

Controlador TRIAC por controle remoto, painel, botão e telefone celular

Controle com controles remotos e painéis

Controles e painéis compatíveis

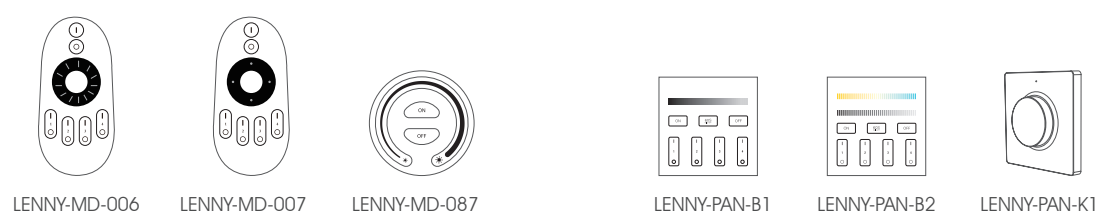

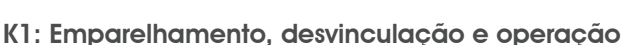

### Vínculo

1. Entrar no modo de aprendizagem

Método 1: 1 pressão curta no botão "SET" do LENNY-TRIAC1, o LED indicador pisca rapidamente.

Método 2: desconecte a alimentação do LENNY-TRIAC1 por 10 segundos e reconecte.

Método 3: pressão curta no botão externo no modo de aumento de intensidade.

#### Desvinculando

#### Método 1:

#### LENNY-TRIAC1

Mantenha pressionado o botão SET por 3 segundos até que o led indicador pisque rapidamente.

#### Método 2:

#### LENNY-PAN-K1

Mantenha pressionado o botão SET por 3 segundos até que o led indicador pisque rapidamente.

1. Entre no modo de aprendizagem.

Método 1: 1 pressão curta no botão "SET" do LENNY-TRIAC1, o led indicador pisca rapidamente.

Método 2: desconecte a alimentação do LENNY-TRIAC1 por 10 segundos e reconecte.

Método 3: pressão curta no botão externo no modo de aumento de intensidade.

#### Configuração mínima de brilho

Este dispositivo deve ser emparelhado com um remoto antes de acessar esta configuração.

- 1. Pressione e segure o botão SET por 3 segundos até que o led indicador no painel pisque uma vez e o led indicador no LENNY-TRIAC1 comece a piscar.
- 2. Pressione rapidamente no painel para definir entre 10 níveis de brilho: 3%, 5%, 7%, 9%, 12%, 17%, 22%, 28%, 34%, 40%.
- 3. Dê um toque curto na roda do painel para confirmar os ajustes feitos ou aguarde 10 segundos para que seja confirmado automaticamente e saja do modo de configuração.

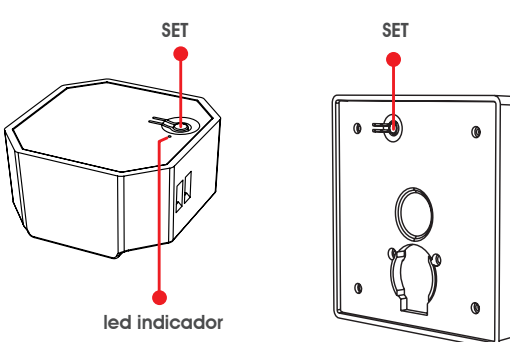

2. Pressione o botão SET no painel LENNY-PAN-K1 5 vezes em 3 segundos após realizar a etapa 1. O led indicador piscará 10 vezes rapidamente.

 $\begin{bmatrix} 1 \\ 0 \end{bmatrix}$ 000

 $\Box$   $\Box$ 

anterior.

 $\begin{tabular}{lllllllllll} \hline \multicolumn{3}{l}{\hspace{1.2cm}} & \multicolumn{3}{c}{\hspace{1.2cm}} & \multicolumn{3}{c}{\hspace{1.2cm}} & \multicolumn{3}{c}{\hspace{1.2cm}} & \multicolumn{3}{c}{\hspace{1.2cm}} \\ \hline \multicolumn{3}{c}{\hspace{1.2cm}} & \multicolumn{3}{c}{\hspace{1.2cm}} & \multicolumn{3}{c}{\hspace{1.2cm}} & \multicolumn{3}{c}{\hspace{1.2cm}} & \multicolumn{3}{c}{\hspace{1.2cm}} \\ \multicolumn{3}{c}{\hs$ 

0000

2. Pressione o botão "SET" no painel LENNY-PAN-K1 3 vezes nos primeiros 3 segundos da etapa

A luz do dispositivo conectado pisca 3 vezes para verificar se eles foram emparelhados.

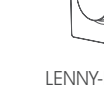

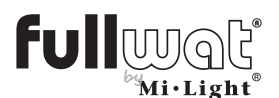

Controlador TRIAC por controle remoto, painel, botão e telefone celular

### FUT006, FUT007, B1/T1, B2/T2, FIT087: Emparelhamento, desvinculação e operação

#### Vínculo

1. Entrar no modo de aprendizagem

Método 1: 1 pressão curta no botão "SET", o led indicador pisca rapidamente.

Método 2: desconecte a alimentação do TRIAC por 10 segundos e reconecte.

Método 3: pressão curta no botão externo no modo de aumento de intensidade.

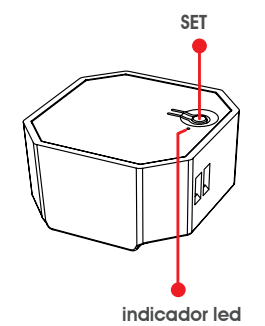

### Desvinculando

1. Entrar no modo de aprendizagem

Método 1: 1 pressão curta no botão "SET", o led indicador pisca rapidamente.

Método 2: desconecte a alimentação do TRIAC por 10 segundos e reconecte.

Método 3: pressão curta no botão externo no modo de aumento de intensidade.

#### Configuração mínima de brilho

Este dispositivo deve ser emparelhado com um remoto antes de acessar esta configuração.

- 1. Pressione e segure o botão OFF no controle remoto até que o indicador LED pisque uma vez e o indicador LED no controle remoto comece a piscar.
- 2. Pressione o botão OFF para definir entre 10 níveis de brilho: 3%, 5%, 7%, 9%, 12%, 17%, 22%, 28%, 34%, 40%.
- 3. Pressione qualquer botão, exceto OFF para confirmar a configuração.

2. Pressione o botão ON (I) da zona escolhida no controle remoto / painel nos primeiros 3 segundos após a etapa anterior ter sido realizada.

A luz do dispositivo conectado pisca 3 vezes para verificar se eles foram emparelhados.

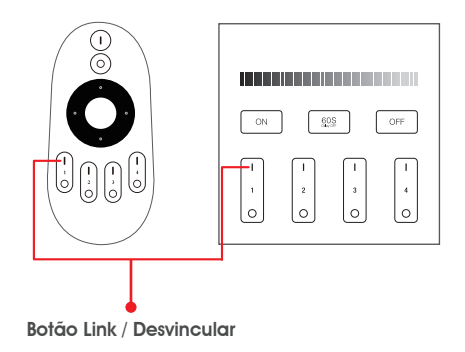

2. Pressione o botão "ON" da zona que deseja desvincular 5 vezes dentro de 3 segundos após ter executado o passo 1.

O led indicador piscará 10 vezes rapidamente.

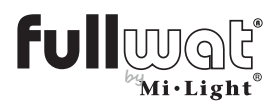

Controlador TRIAC por controle remoto, painel, botão e telefone celular

### Função de transmissão automática

Este dispositivo pode transmitir o sinal para outro dentro do alcance de 30m.

A distância de controle é ilimitada se um dispositivo for colocado a cada 30m.

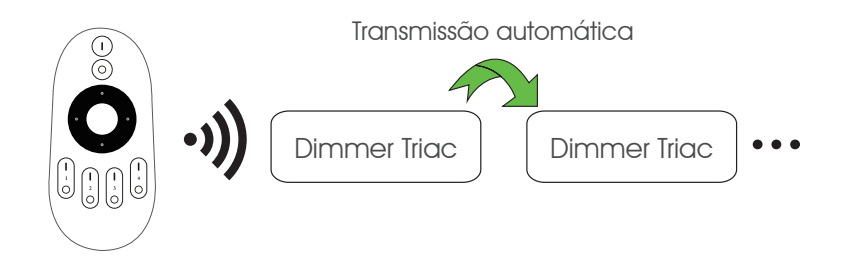

Atenção: todos os dimmers devem estar ligados a um dispositivo remoto.

### Precauções

- 1. Mantenha a instalação desligada enquanto instala este dispositivo.
- 2. Confirme a tensão de entrada antes de ligar o dispositivo.
- 3. Não manuseie o dispositivo se não for pessoal técnico.
- 4. Não use perto de superfícies metálicas ou magnéticas, pois podem interferir com o sinal de controle.

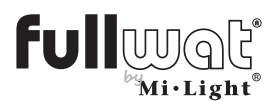

Controlador TRIAC por controle remoto, painel, botão e telefone celular

### Emparelhando com telefone celular (LENNY-WIFOX1)

Baixe e instale o aplicativo no celular: a. Por meio do código QR

b. Pesquisando na Play Store por "MiBoxer"

Para ligar a nossa instalação ao nosso telemóvel, é necessário o gateway LENNY-WIFOX1.

Registrarse en MiBoxer:

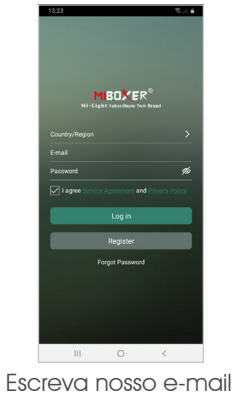

eletrônico

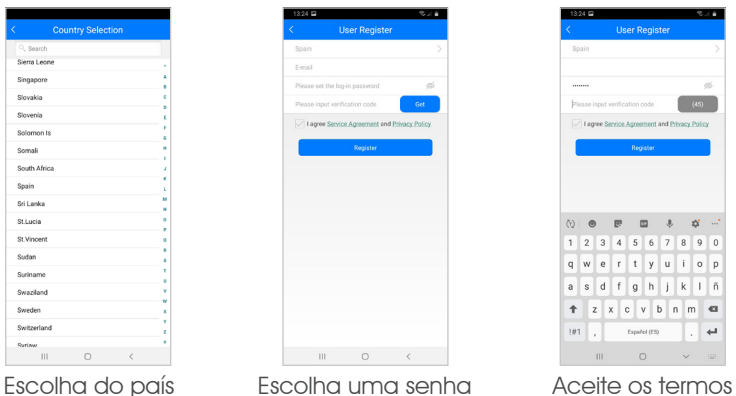

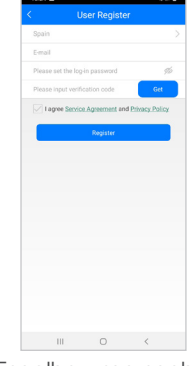

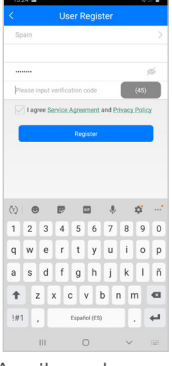

e termos

Receberemos um e-mail com um código de verificação de registro, que devemos inserir no aplicativo para finalizar registro de nossa conta.

Uma vez na tela principal e nossa sessão iniciada, devemos adicionar o dispositivo LENNY-WIFOX1. Para isso:

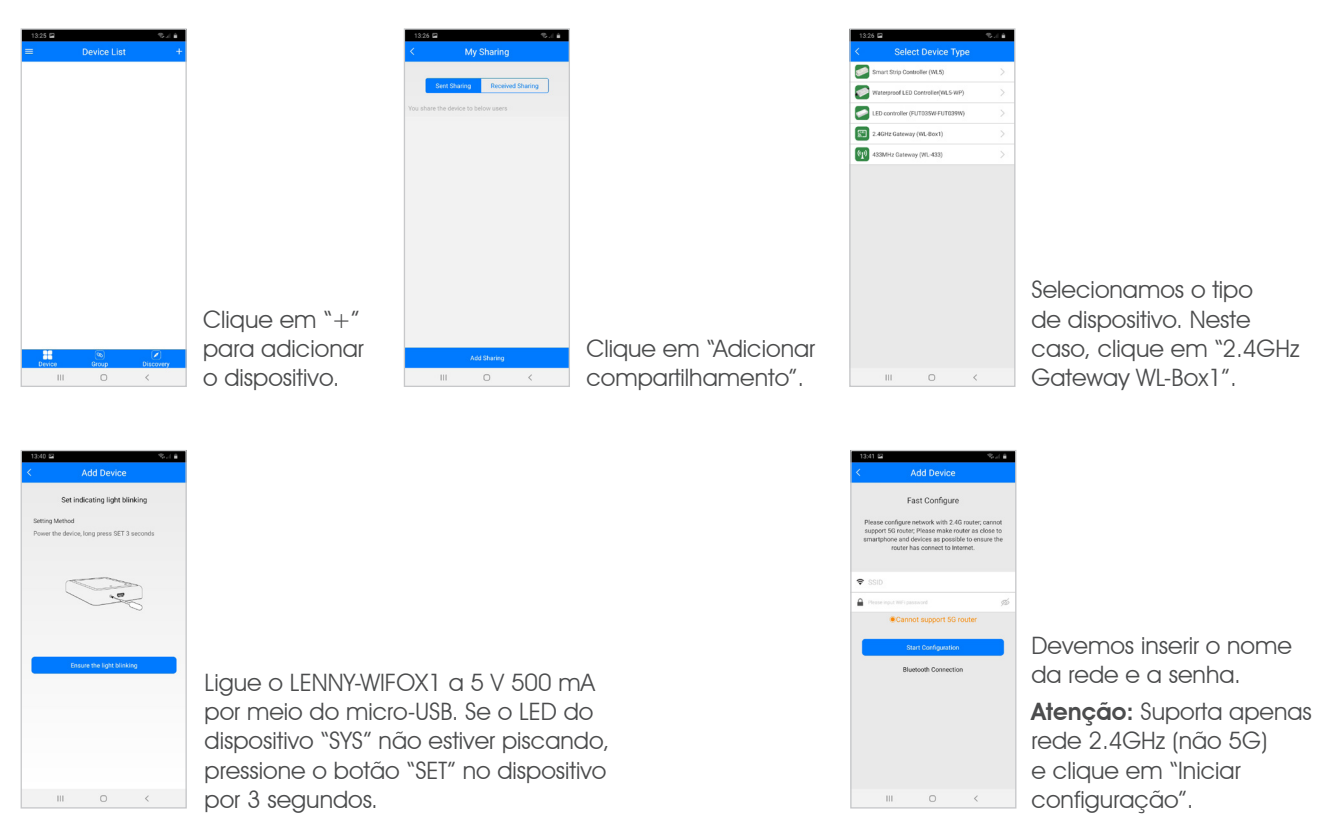

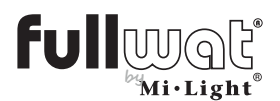

### Controlador TRIAC por controle remoto, painel, botão e telefone celular

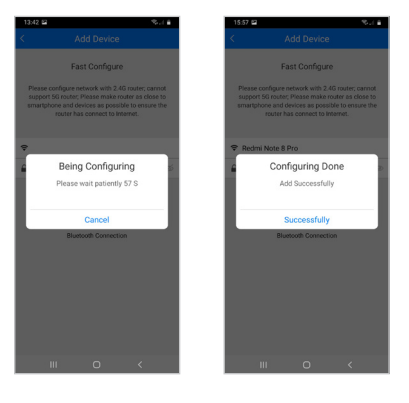

Uma contagem regressiva aparecerá e, uma vez vinculada, indicará que a vinculação foi bemsucedida.

Na lista de dispositivos emparelhados, nosso dispositivo aparecerá.

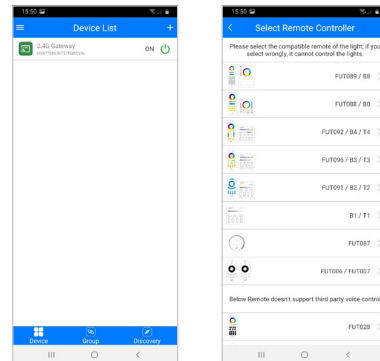

#### Vinculando o driver ao telefone celular

Assim que tivermos vinculado o LENNY-WIFOX1, devemos vincular o driver a ser controlado através do APP. Para fazer isso, clique no dispositivo. Primeiro devemos escolher se vamos configurar uma ou mais zonas. Neste caso, por se tratar de uma zona, entramos na seção "mudança" e selecionamos FUT006/FUT007.

Na tela do nosso celular veremos uma imagem como esta:

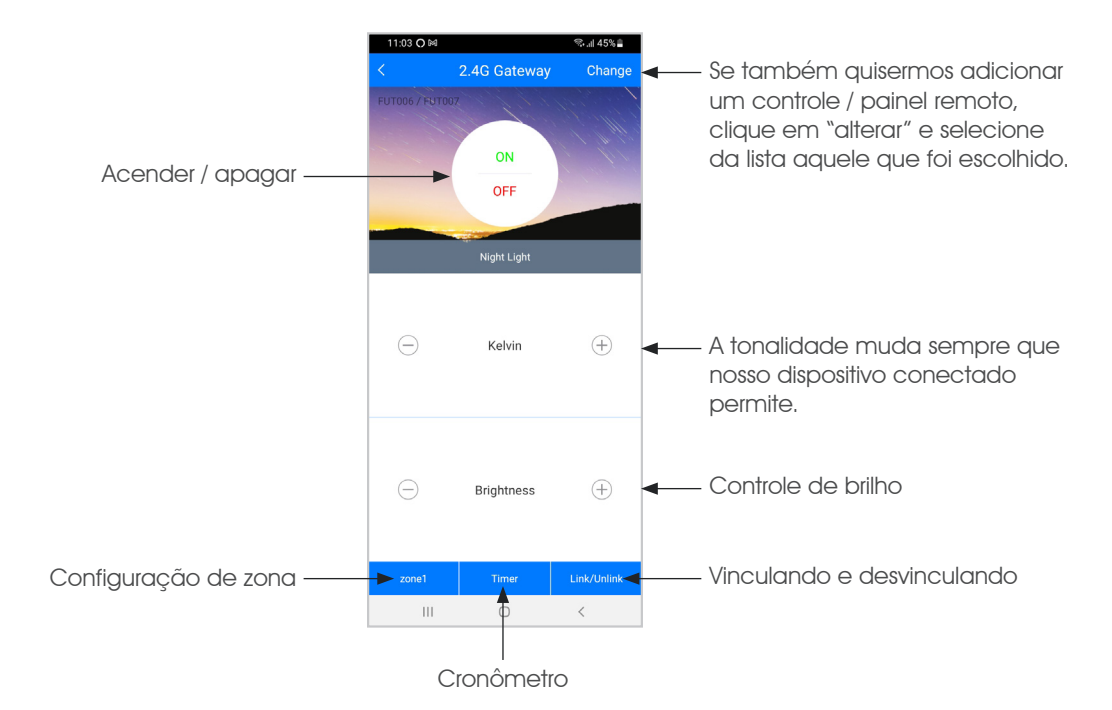

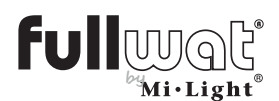

Controlador TRIAC por controle remoto, painel, botão e telefone celular

Agora devemos vincular o receptor ao aplicativo.

No aplicativo, podemos controlar até 4 zonas (mínimo um LENNY-TRIAC1 para cada zona).

Para isso, devemos selecionar a área à qual iremos vincular nosso LENNY-TRIAC1.

Depois que a zona é selecionada, vamos vincular / desvincular o dispositivo:

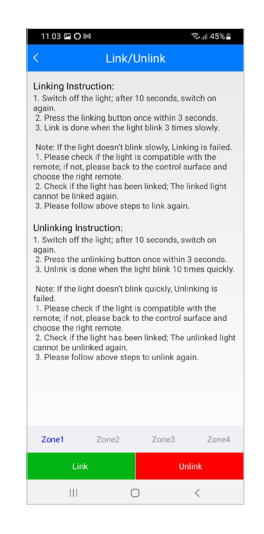

Clique em "Link / Desvincular.

Clique em "link".

Remova a alimentação do controlador por 10 segundos.

Após 10 segundos, damos energia ao controlador e nos primeiros 3 segundos clicamos em "link" na tela do celular.

A luz piscará três vezes e confirmará o emparelhamento bem-sucedido.

No caso de querer desvincular o LENNY-TRIAC1:

- Clique em "Link / Desvincular".
- Clique em "unlink".
- desligue o controlador por 10 segundos.
- Após 10 segundos, damos energia ao controlador e nos primeiros 3 segundos clicamos em "desvincular" na tela do celular.
- A luz piscará 10 vezes e confirmará o desemparelhamento bem-sucedido.

#### Multizone com telefone celular:

Se quisermos controlar várias áreas apenas com o celular, precisaremos de:

- Um gateway WIFI (LENNY-WIFOX1). Ele nos permite controlar até 4 zonas.
- Um LENNY-TRIAC1 para cada zona.

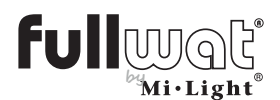

### Controlador TRIAC por controle remoto, painel, botão e telefone celular

### Vinculando com ALEXA

Para controlar nossa instalação com Alexa, é necessário usar o gateway WIFI: LENNY-WIFOX1 e conectar-se com o telefone móvel (consulte a seção "Conectando com telefone móvel", página 7).

Multizone com Alexa: Se quisermos controlar várias zonas com Alexa:

- Um gateway WIFI (LENNY-WIFOX1) para cada área
- Um LENNY-TRIAC1 para cada zona.

Instalamos o aplicativo Alexa e logamos com nossa conta.

Devemos instalar a habilidade Mi-Light Smart. Para isso:

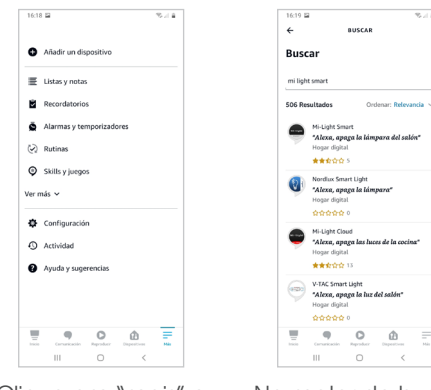

Clique em "mais" e nós selecionamos "Habilidade e jogos".

No motor de busca nós escrevemos "Mi-Light Inteligente "e clique em opção.

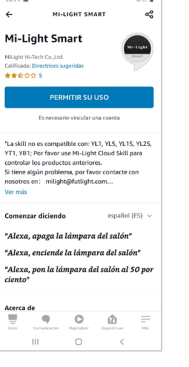

Nós permitimos o uso de a aplicação.

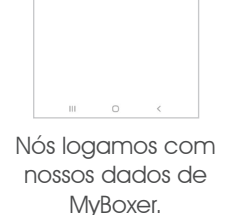

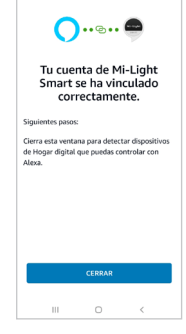

.<br>CULACIÓN DE CUE..

Se nós fizermos isso corretamente, nós uma mensagem aparecerá emparelhamento correto.

Assim que chegarmos a este ponto, devemos procurar os dispositivos que desejamos vincular.

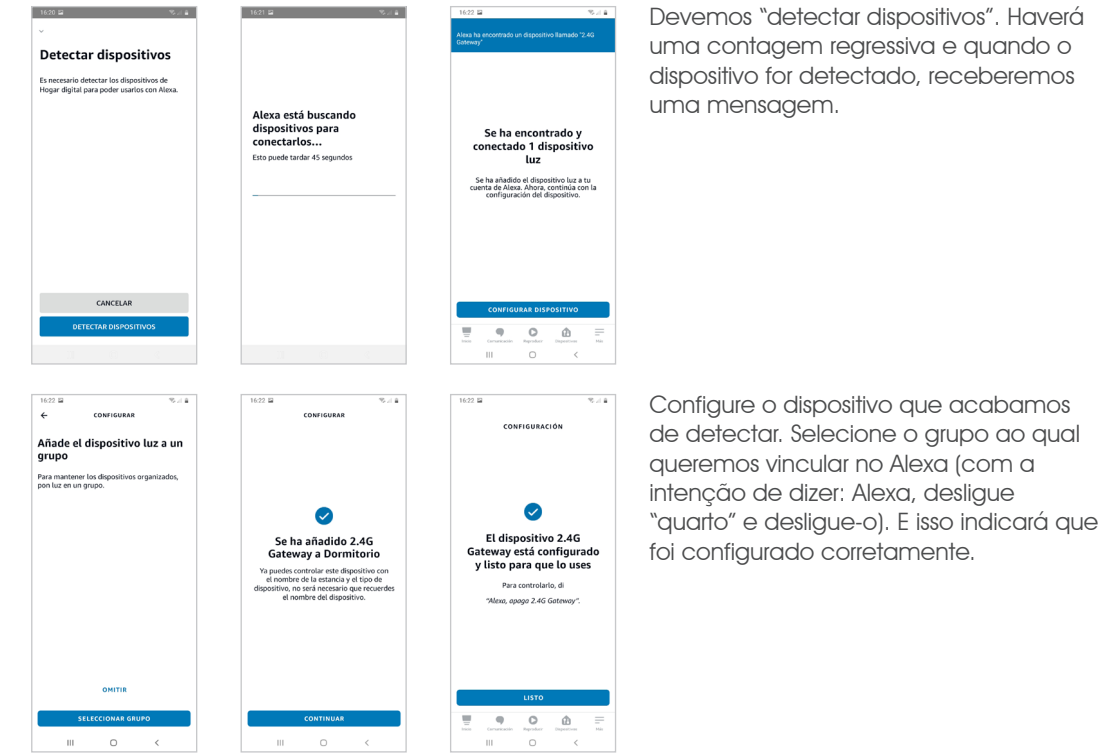

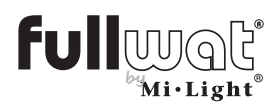

Controlador TRIAC por controle remoto, painel, botão e telefone celular

A partir daí, operação normal com Alexa.

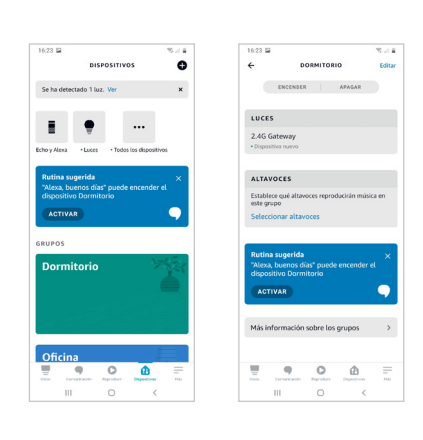

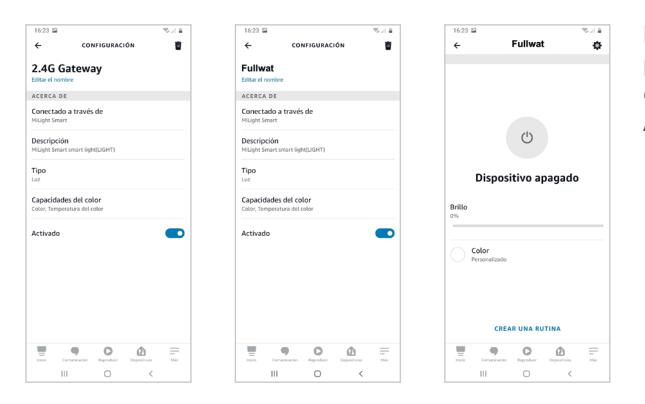

Podemos alterar o nome do dispositivo para poder controlar apenas aquele dispositivo e não todo o grupo, enviar Alexa para ligar / desligar o dispositivo, etc.

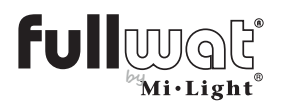

### Controlador TRIAC por controle remoto, painel, botão e telefone celular

### Vinculando ao GOOGLE HOME

Para controlar a nossa instalação com o Google Home, é necessário usar o gateway WIFI: LENNY-WIFOX1 e conectarse com o telefone móvel (consulte a seção "Ligar ao telefone móvel", página 7).

Várias zonas com o Google Home: Se quisermos controlar várias áreas com o Google Home, precisaremos de:

- Um gateway WIFI (LENNY-WIFOX1) para cada área
- Um LENNY-TRIAC1 para cada zona.

Instalamos o aplicativo Google Home e fazemos login com nossa conta do Google. Se não tivermos nossa casa configurada, podemos fazer isso agora ou mais tarde.

← Añadir v gestionar

+1 Invitar miembro a la cas

 $\bullet$  Configuration

 $\mathbf{a}$  . Assuming the

 $\triangle$  Crear ca Gestionar servicis  $I$  Misics  $\Box$  video

A Nest Awar

C Descuentos 2. Servicios Pro

 $\Diamond$  Ofertas

Para vincular o dispositivo LENNY-WIFOX1, seguimos as seguintes etapas:

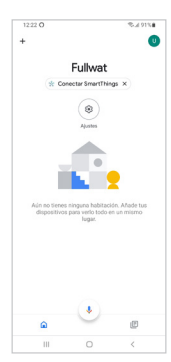

Clique em "mais"

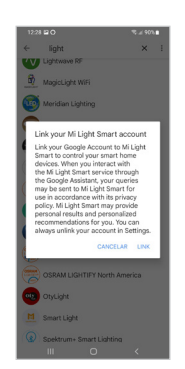

Uma mensagem pode aparecer

Nós selecionamos "Configurar dispositivo"

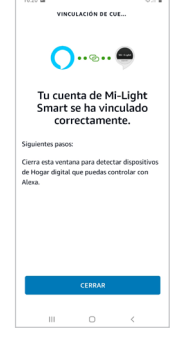

Nós logamos com nosso Dados do MiBoxer.

para nós aviso vinculativo. Clique em "Link" para aceitar.

Assim que chegarmos a este ponto, já faremos o link.

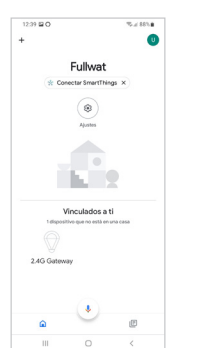

Na tela principal do Google Home aparecerá nossa casa com nosso dispositivo.

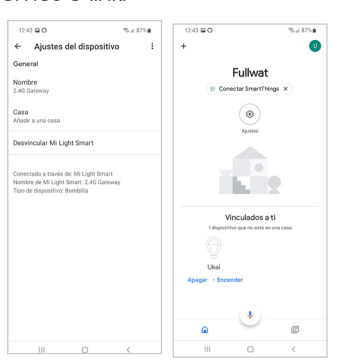

Podemos mudar o nome do dispositivo para que sejamos nós mais fácil de "ligar".

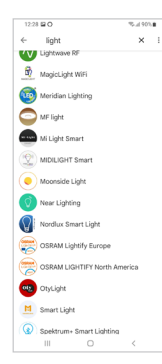

Procuramos o aplicativo "Mi-Light Smart" na lista de aplicativos.

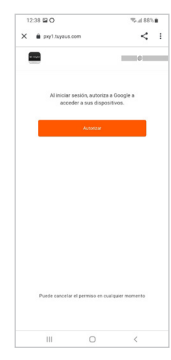

Se o fizermos corretamente, veremos uma mensagem de emparelhamento correto.

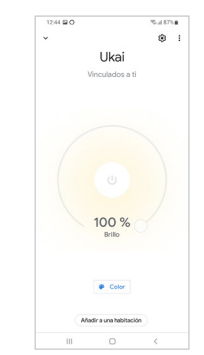

Se clicarmos no ícone do dispositivo, iremos para outra página onde também podemos controlar as luzes.

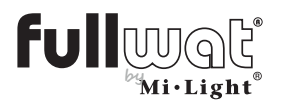

Controlador TRIAC por controle remoto, painel, botão e telefone celular

### Vinculando ao GOOGLE ASSISTANT

Várias zonas com o Google Assistente: Se quisermos controlar várias áreas com o Google Assistente, precisaremos de:

- Um gateway WIFI (LENNY-WIFOX1) para cada área.
- Um LENNY-TRIAC1 para cada zona.

Instalamos o aplicativo Google Assistant por meio da PlayStore em nosso telefone:

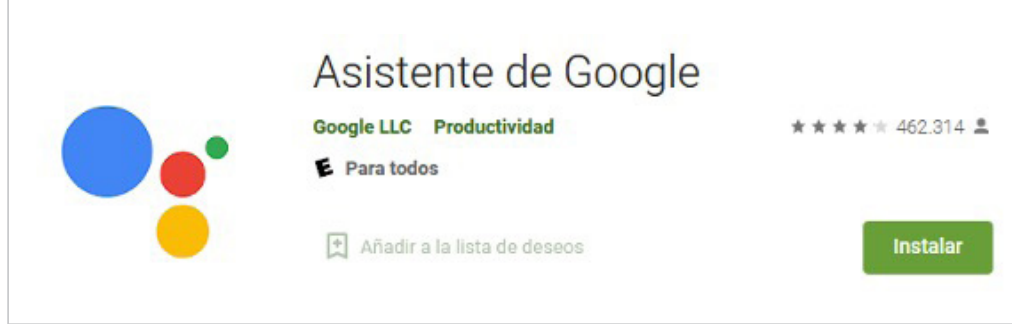

Devemos configurá-lo para que ele reconheça sua voz. Para isso, entramos nas "configurações" do aplicativo e clicamos em "Voice Match". O aplicativo solicitará que você repita duas frases várias vezes. Feito isso, podemos "chamar" nosso dispositivo usando "Ok Google". Por exemplo, "Ok Google, ligue Fullwat" e as faixas de LED conectadas ao receptor Fullwat acenderão.